## Mixpanel API Provider **Setup**

Last Modified on 12/30/2019 8:54 pm EST

To authenticate a Mixpanel connector instance you must create project in Mixpanel. When you authenticate, use the API Secret from the Mixpanel project.

To find your API Secret:

1. Log in to your developer account at Mixpanel.

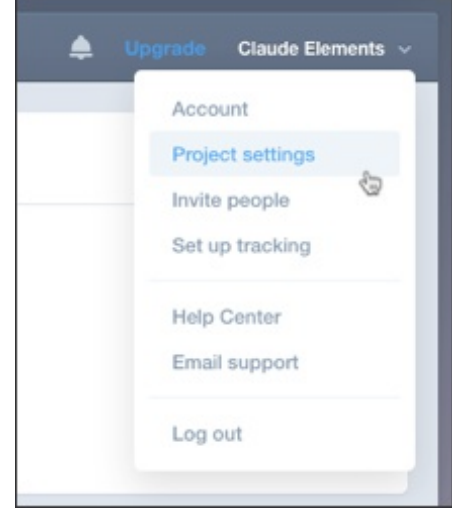

- 2. Access Project Settings.
- 3. Record the API Secret.

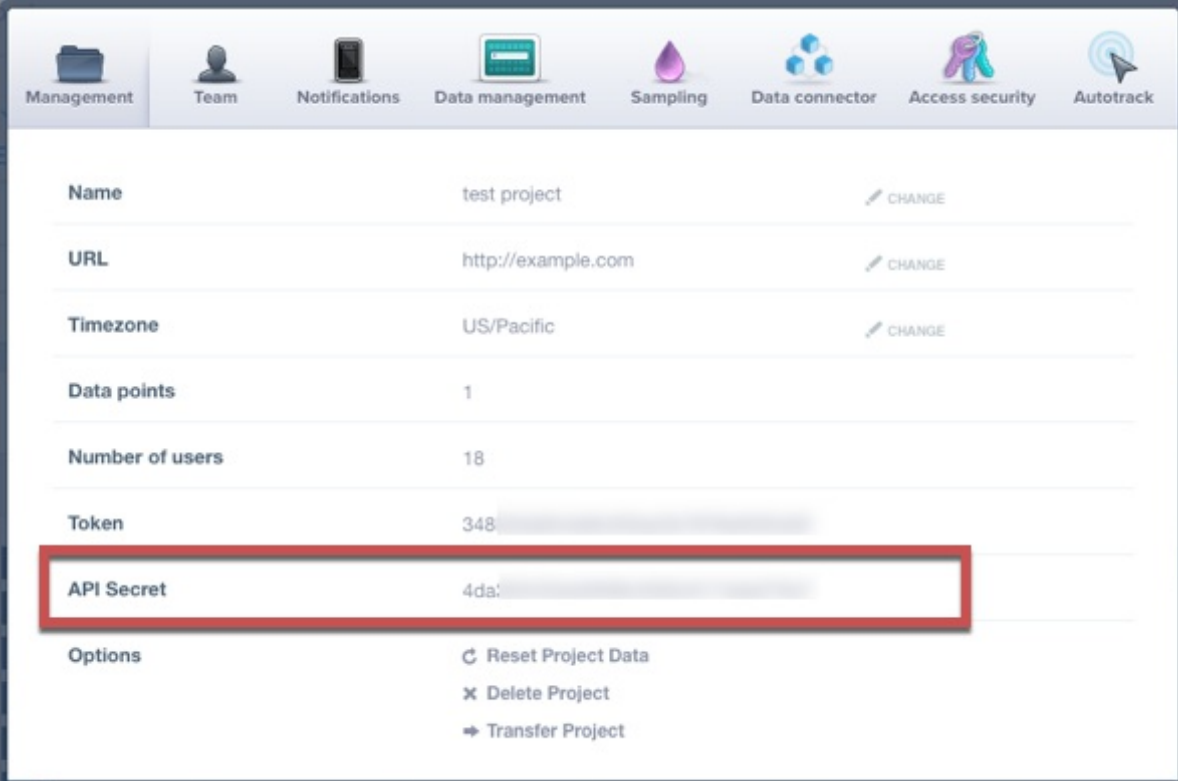